07Viewerは無料でダウンロードしてすぐにお使いいただけます。 「Windows/Android/iPad/iPhone」それぞれでダウンロードが必要です。

(1)オーセブンホームページから07Viewerのページを開き、Web版のダウンロードボタンをクリックします。 http://www.o-seven.co.jp/

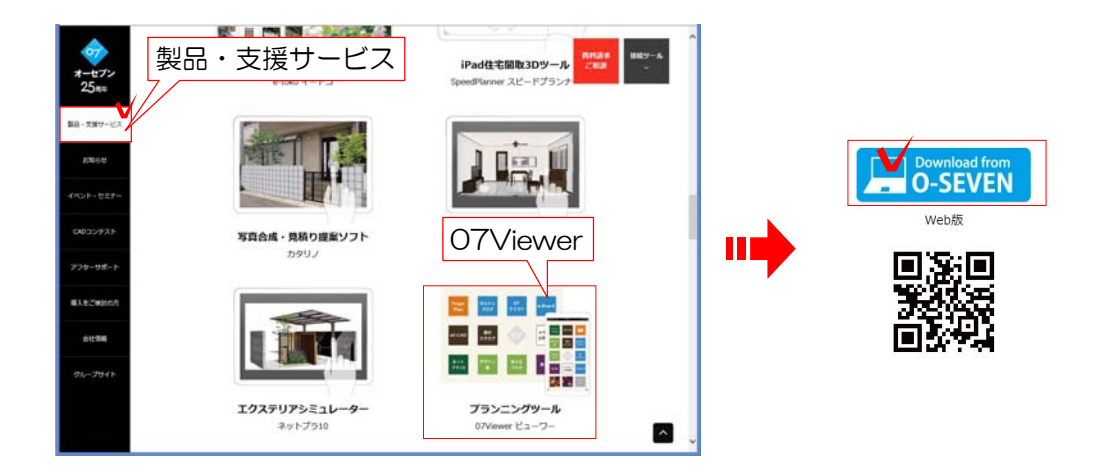

## (2)登録情報を入力し「OK」をクリックします。

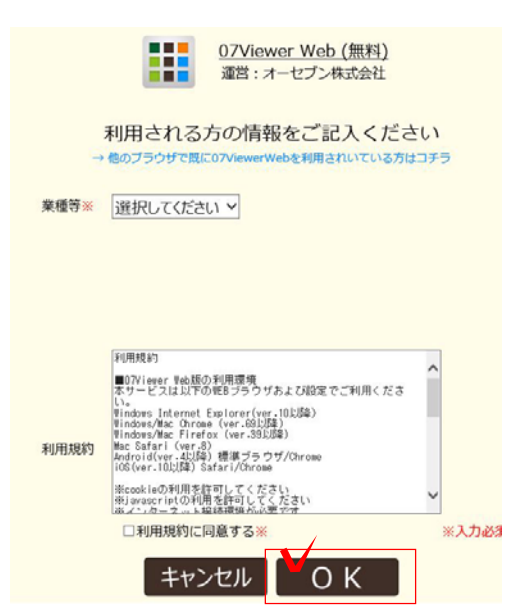

(3)07Viewerの画面が開きます。

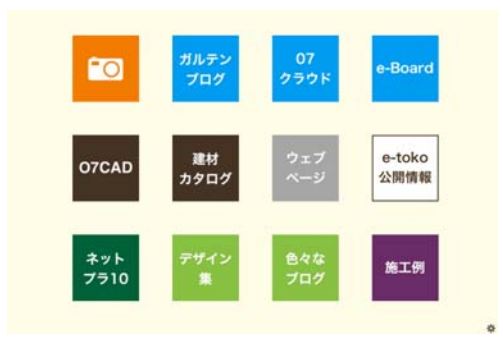

パスワードが表示されます。利用者登録が完了しました。 OK ※登録メールアドレスとパスワードは忘れな いようにメモなどしておきましょう。 違うブラウザや違うデバイス (パソコン)か ら使用する際に、登録アドレスとパスワード

ブックマーク、お気に入り登録をしておくと便利です。

が必要になります。